**Genesi –USA Open Desktop Workstation Operational Method Sheet Draft – June 2, 2004 Page 1 of 21**

# Open Desktop WorkStation System Components Items Labeled in RED are ESD Sensitive

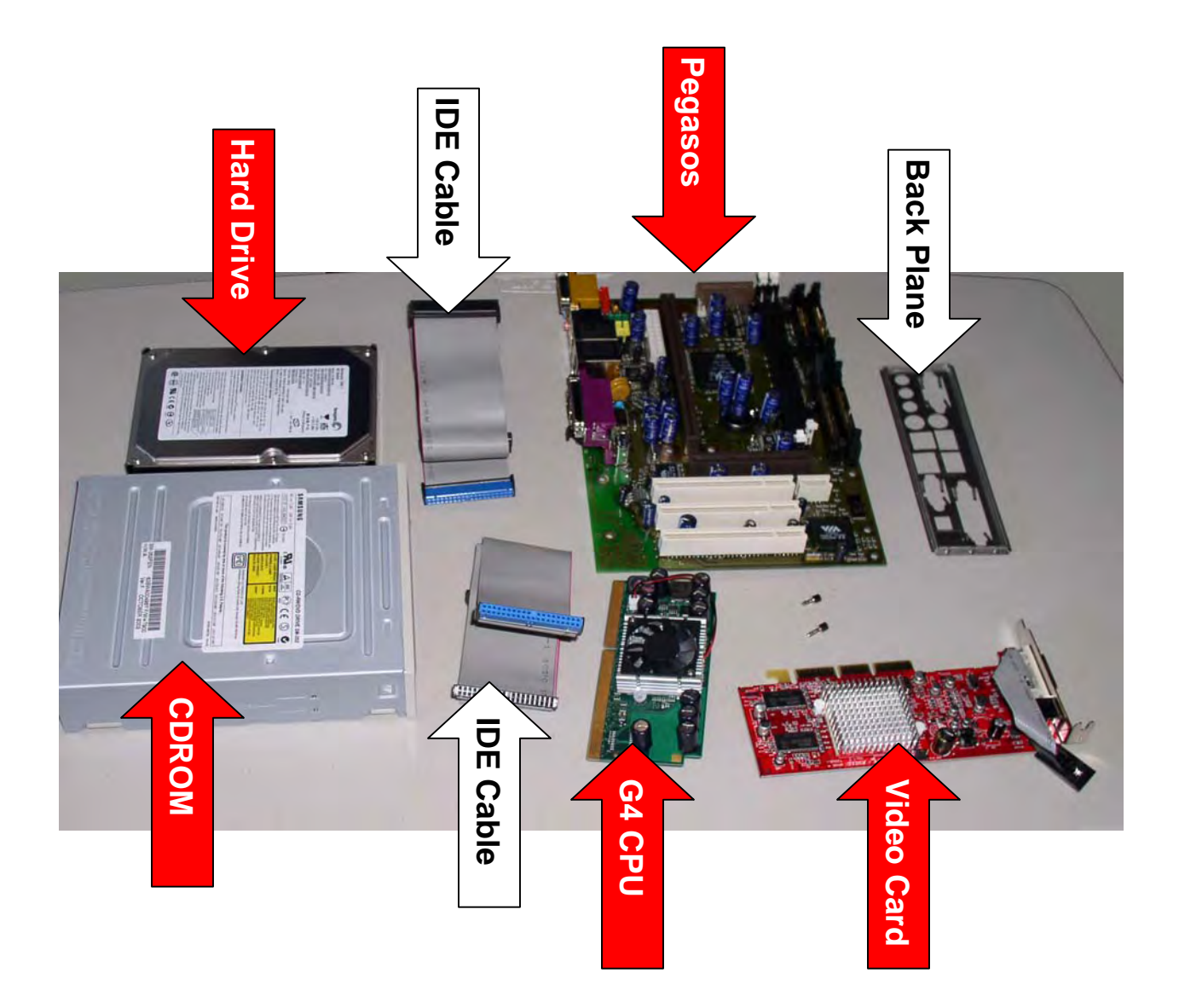

**Genesi –USA Open Desktop Workstation Operational Method Sheet Draft – June 2, 2004 Page 2 of 21**

Remove top of case Open CD carrier Remove Hard Drive Cage

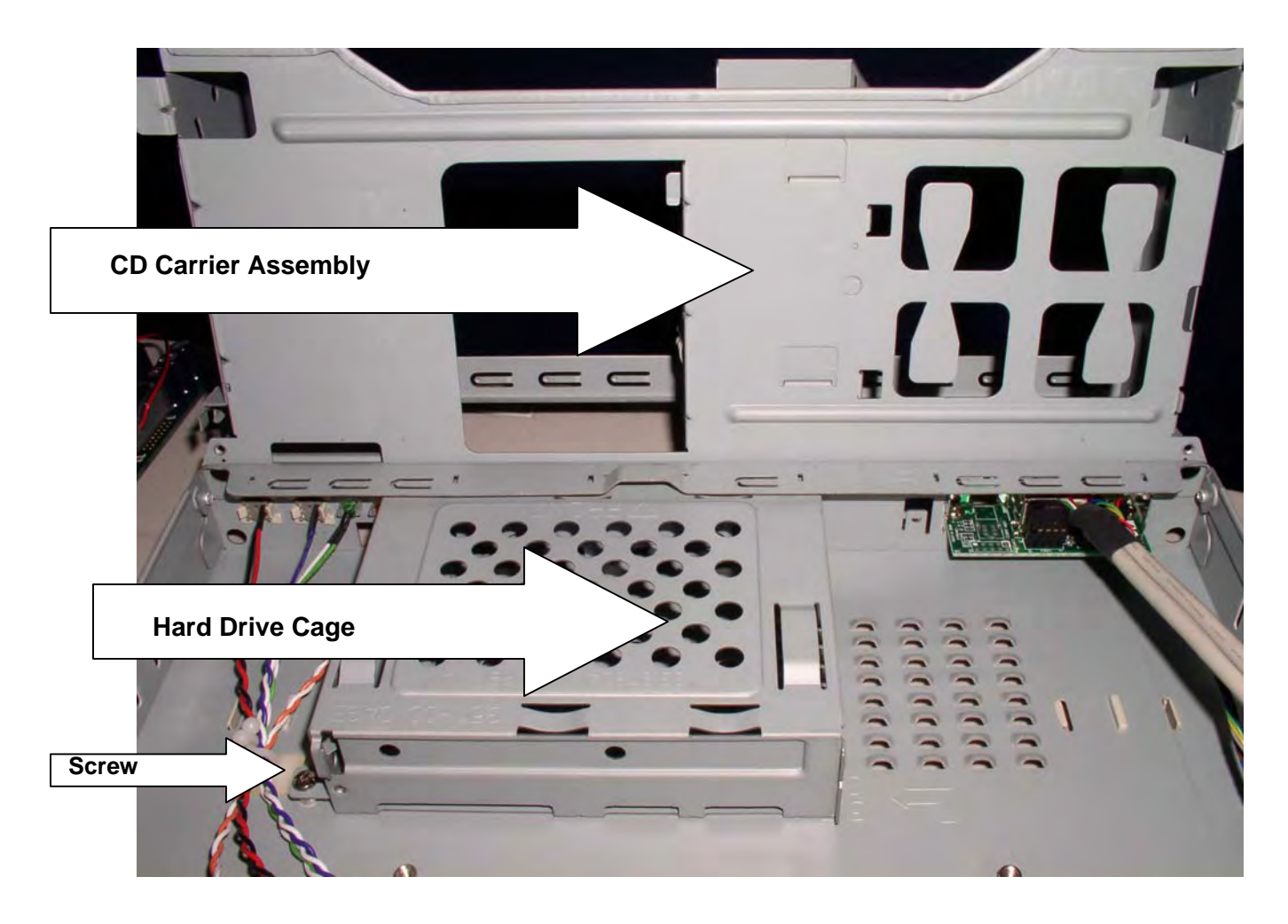

Hard Drive Cage – Remove screw shown Slide cage in the direction of the arrows.

**Genesi –USA Open Desktop Workstation Operational Method Sheet Draft – June 2, 2004 Page 3 of 21**

#### HARD DRIVE INSTALLATION

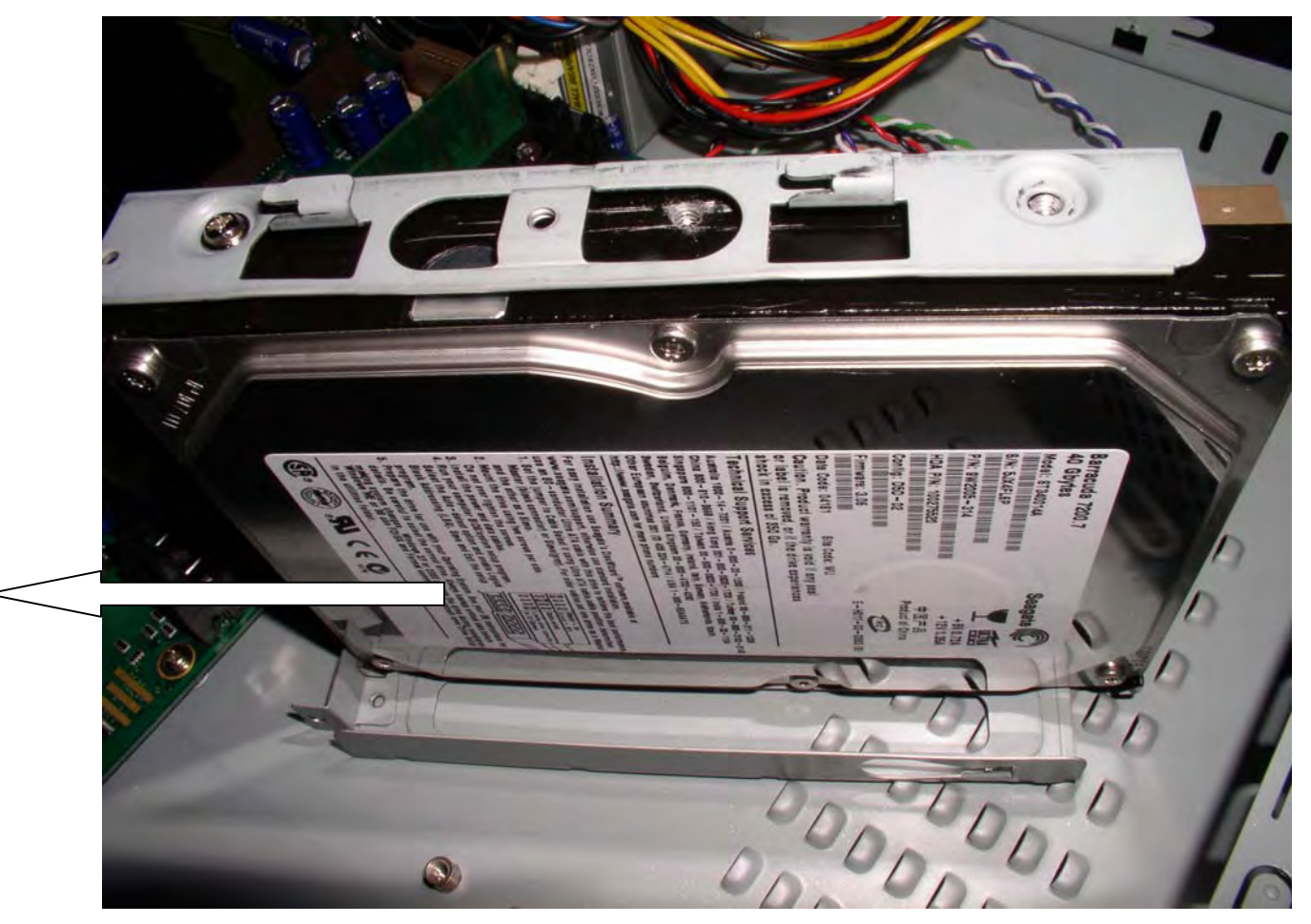

Install hard drive in cage and replace cage

Note that side of hard drive with label is installed towards the bottom of the cage.

Install cage by placing it in position, sliding in the direction of the arrow and re-inserting the screw.

**Genesi –USA Open Desktop Workstation Operational Method Sheet Draft – June 2, 2004 Page 4 of 21**

# Installation of Pegasos BackPlane

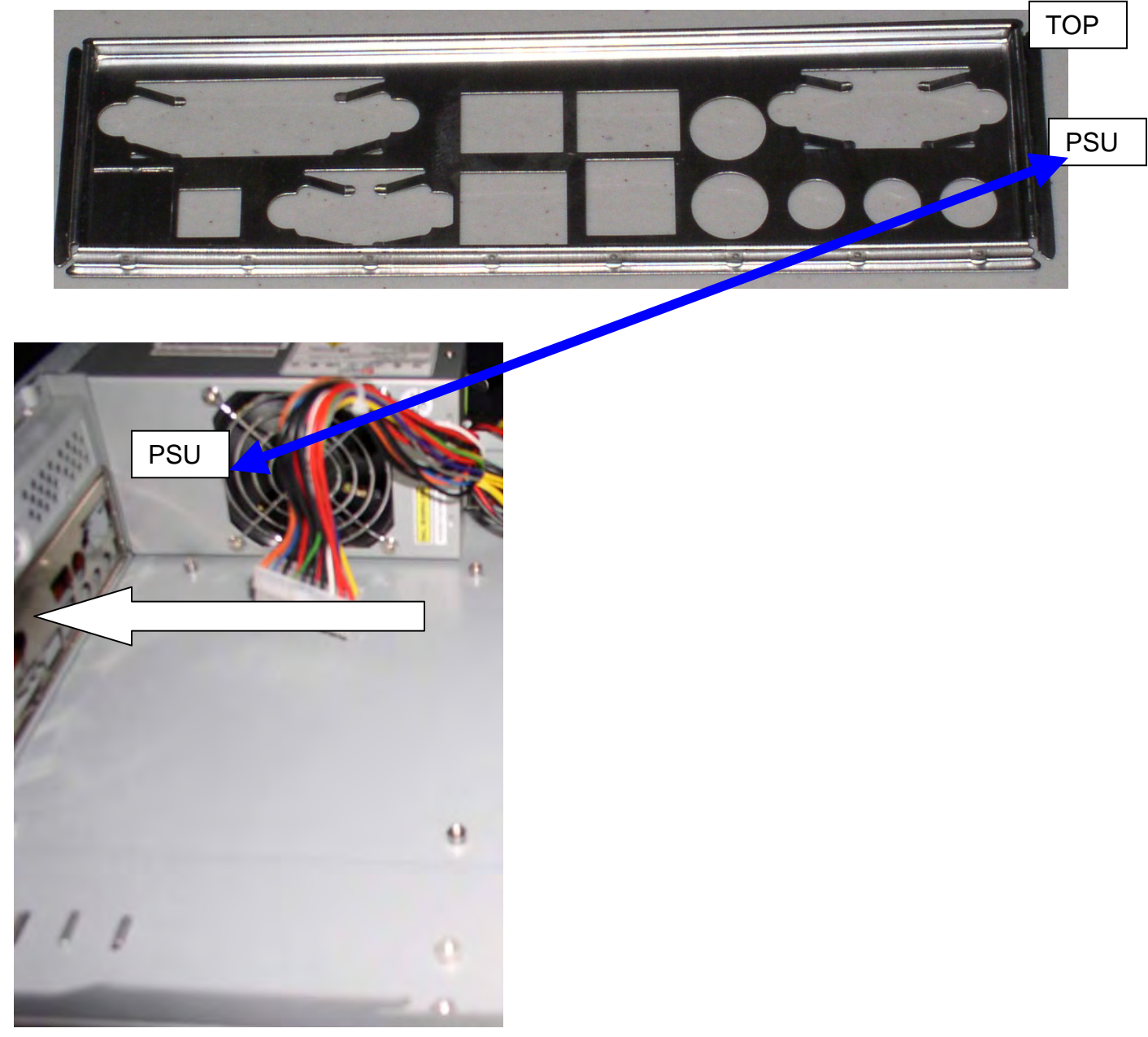

Remove backplane piece included with case.

Insert Pegasos backplane from the inside of the case.

Orientation is as shown

**Genesi –USA Open Desktop Workstation Operational Method Sheet Draft – June 2, 2004 Page 5 of 21**

#### Install Pegasos Mainboard **Mainboard is an ESD Sensitive Part – Observe Precautions**

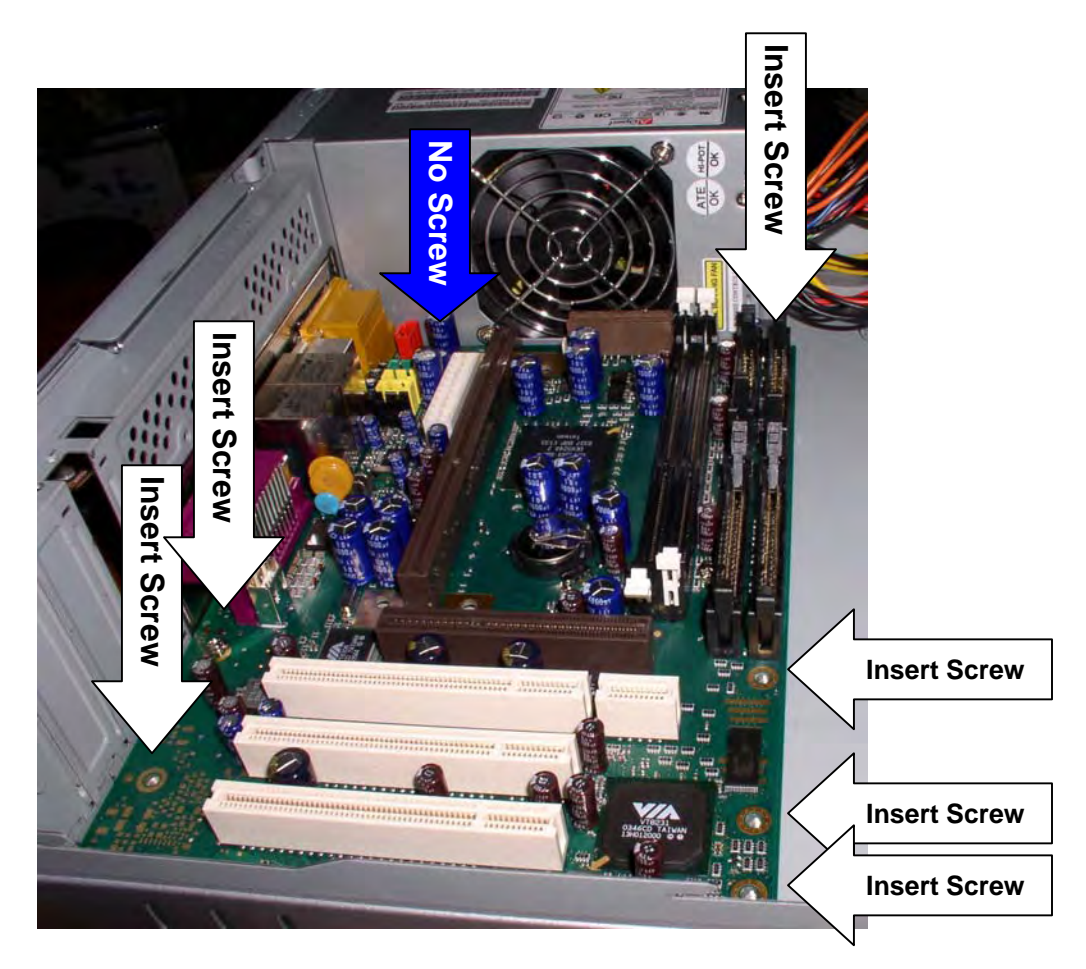

Align back of board to backplane.

Insert 6 screws in Screw motherboard into case at all points indicated by white arrows.

Do not insert screw next to PSU

**Genesi –USA Open Desktop Workstation Operational Method Sheet Draft – June 2, 2004 Page 6 of 21**

### Install RAM on Pegasos Mainboard **RAM and Pegasos Mainboard are ESD sensitive Observe Precautions**

Install RAM

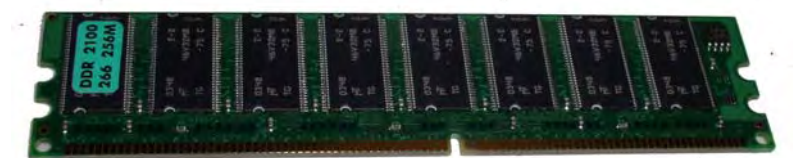

**RAM**

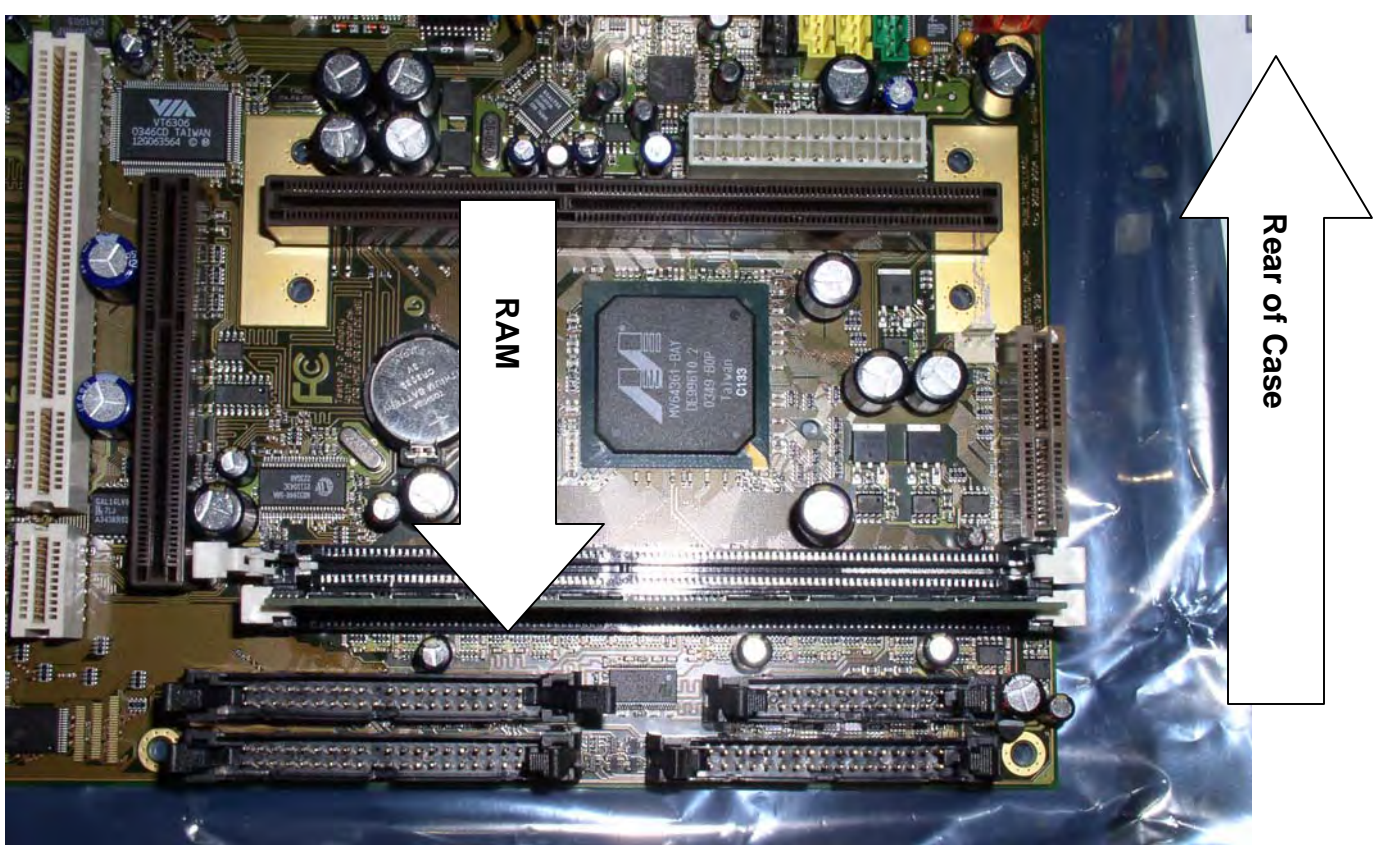

Insert RAM module into slot. Chips face to rear of case. Press into place until white fasteners engage.

**Genesi –USA Open Desktop Workstation Operational Method Sheet Draft – June 2, 2004 Page 7 of 21**

#### Make LED and USB Connections Mainboard is ESD Sensitive Use Precautions

The LED and USB Connectors are to the front of the board,located as shown below

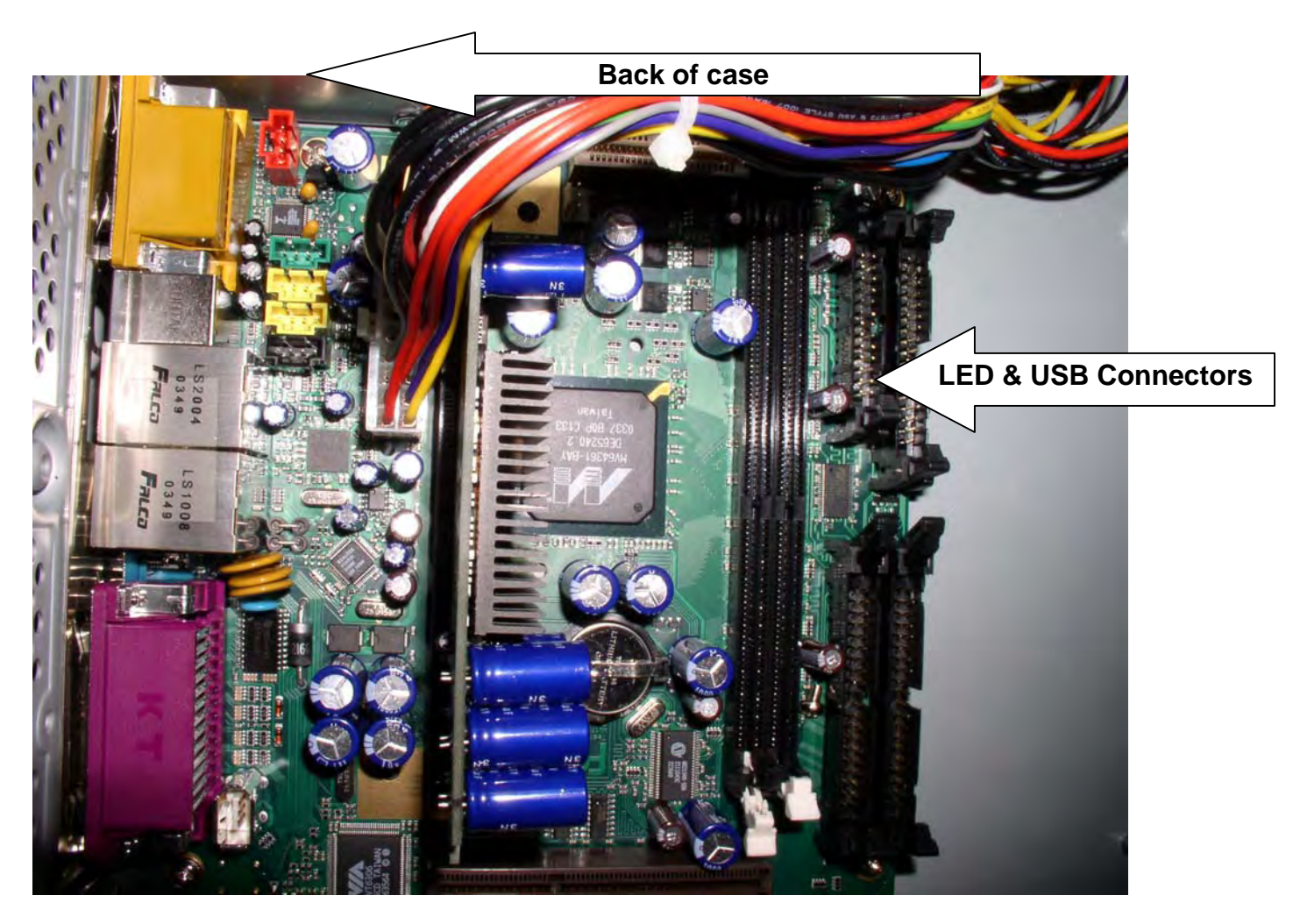

**Genesi –USA Open Desktop Workstation Operational Method Sheet Draft – June 2, 2004 Page 8 of 21**

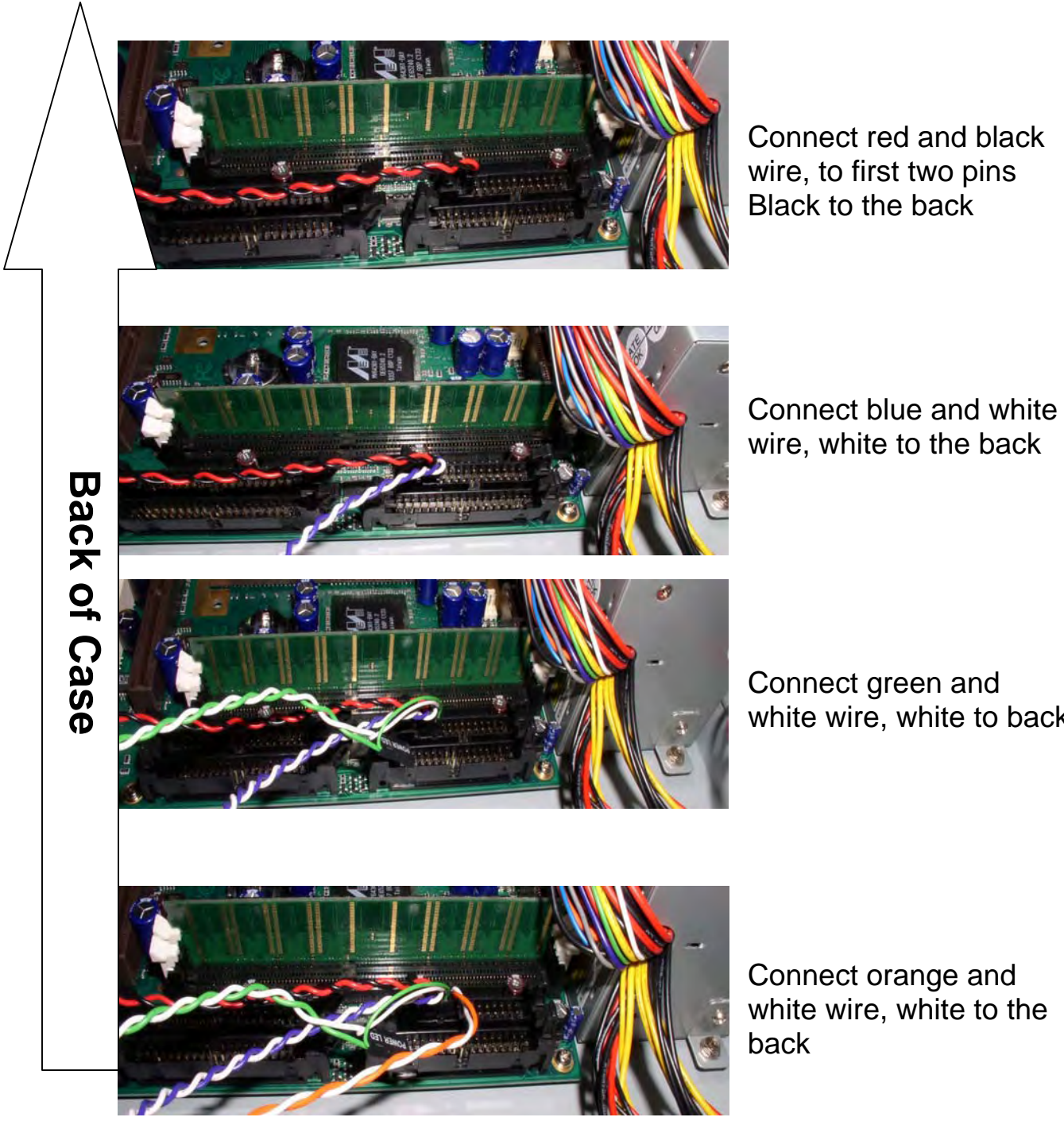

Connect red and black wire, to first two pins Black to the back

Connect green and white wire, white to back

Connect orange and white wire, white to the back

**Genesi –USA Open Desktop Workstation Operational Method Sheet Draft – June 2, 2004 Page 9 of 21**

#### Connect USB From USB Cable Mainboard is ESD Sensitive Use Precautions

Connect USB Wires according to color scheme shown below. Skip First Pin, as shown Note LED connectors to the right  $\overline{5}$ **LED Connectors** Connectors **Skip FirstPi**<br>5 ....... ,,,,,,,,

**Genesi –USA Open Desktop Workstation Operational Method Sheet Draft – June 2, 2004 Page 10 of 21**

# Install CPU

### CPU and Mainboard are ESD Sensitive Observe Precautions

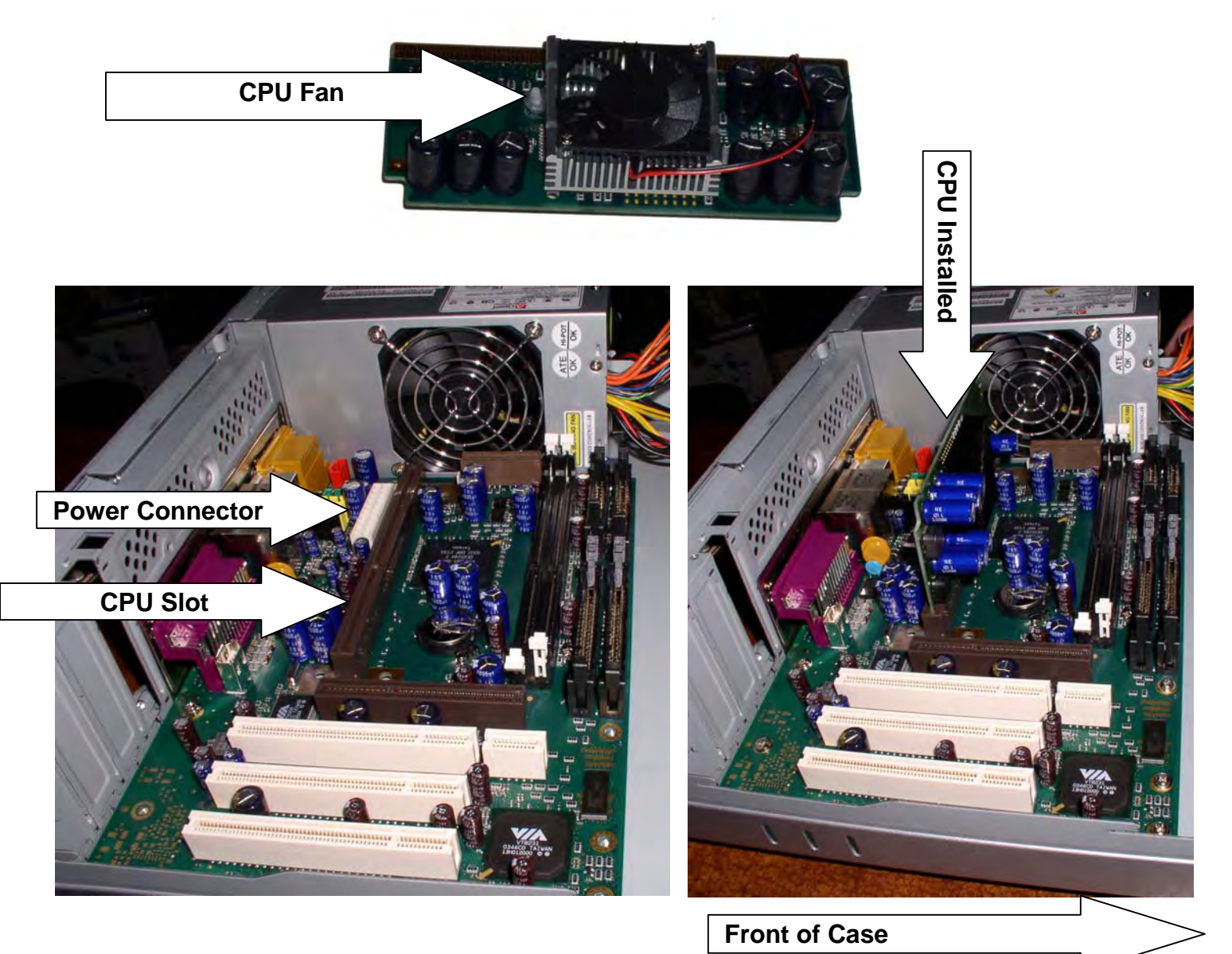

Carefully press CPU into Slot. Note: Fan faces front of case

**Genesi –USA Open Desktop Workstation Operational Method Sheet Draft – June 2, 2004 Page 11 of 21**

#### Connect Power Cable Mainboard is ESD Sensitive Use Precautions

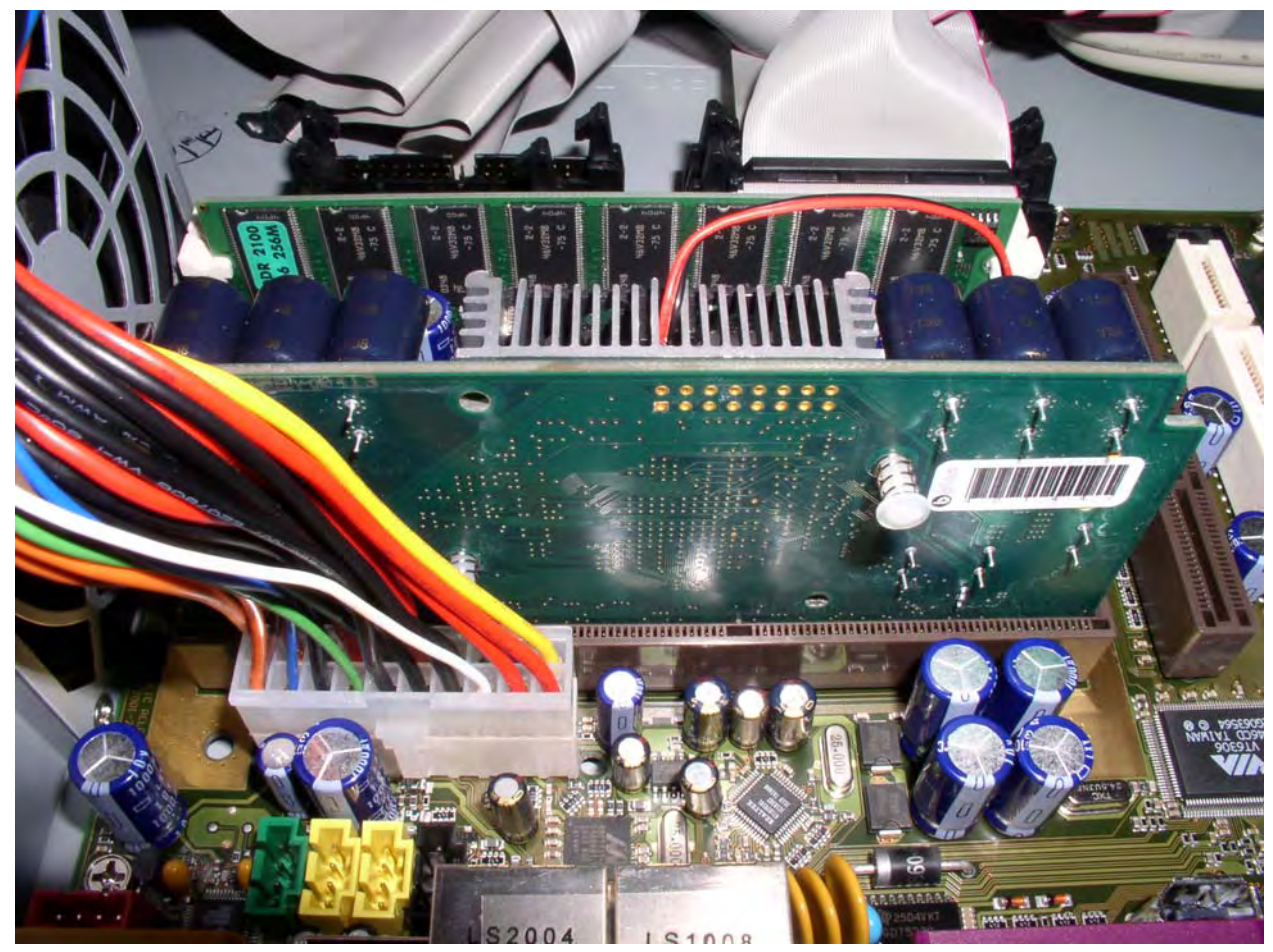

Carefully insert Powercable into connector Note orientation of connector Press until latched

**Genesi –USA Open Desktop Workstation Operational Method Sheet Draft – June 2, 2004 Page 12 of 21**

#### Make Rear Connectors from Audio Cable Mainboard is ESD Sensitive Use Precautions

In red connector, place red, black and brown wires, as shown. In green connector, place blue and yellow wire as shown.

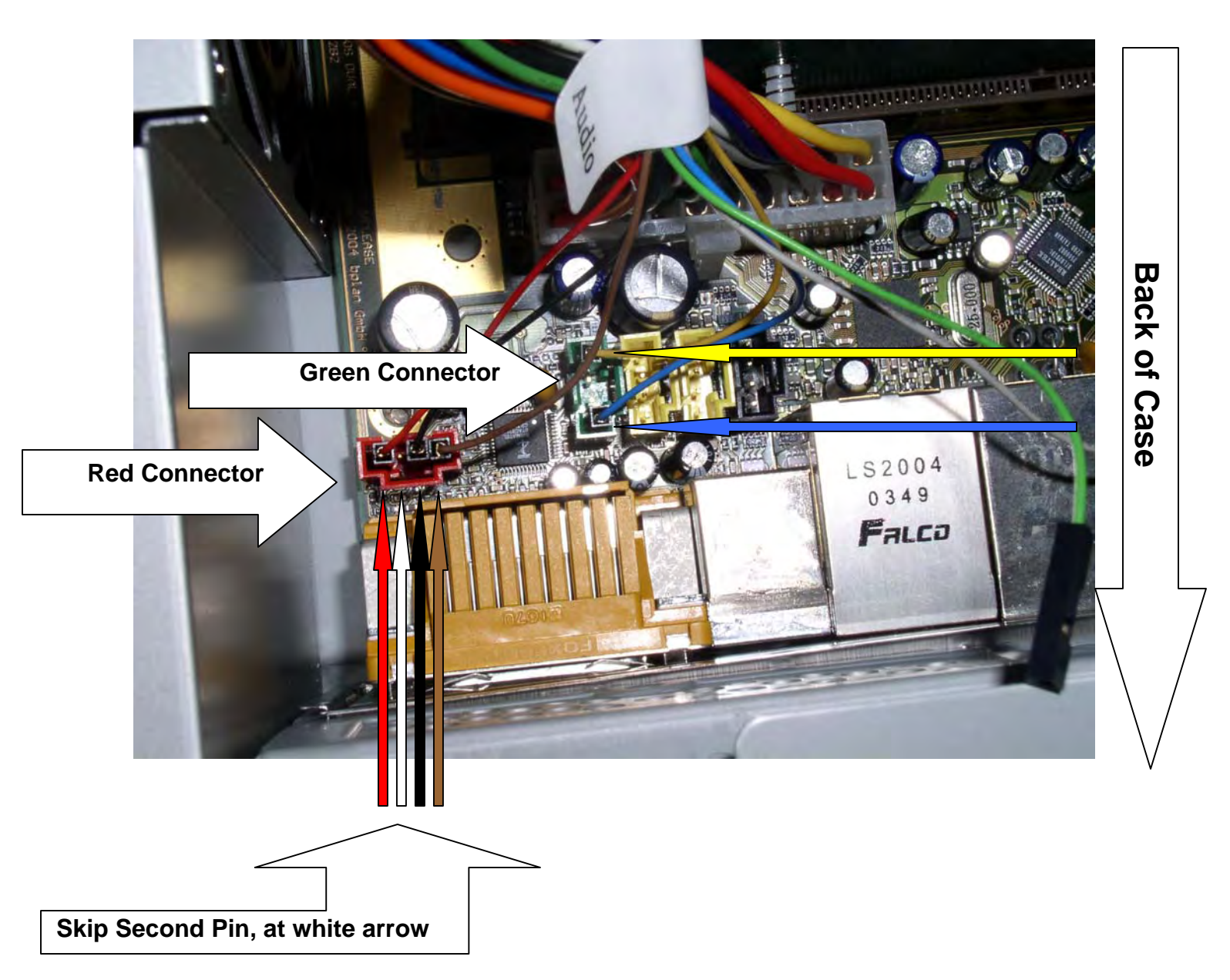

**Genesi –USA Open Desktop Workstation Operational Method Sheet Draft – June 2, 2004 Page 13 of 21**

# Connect IDE Cables to Mainboard Mainboard is ESD Sensitive

Use Precautions

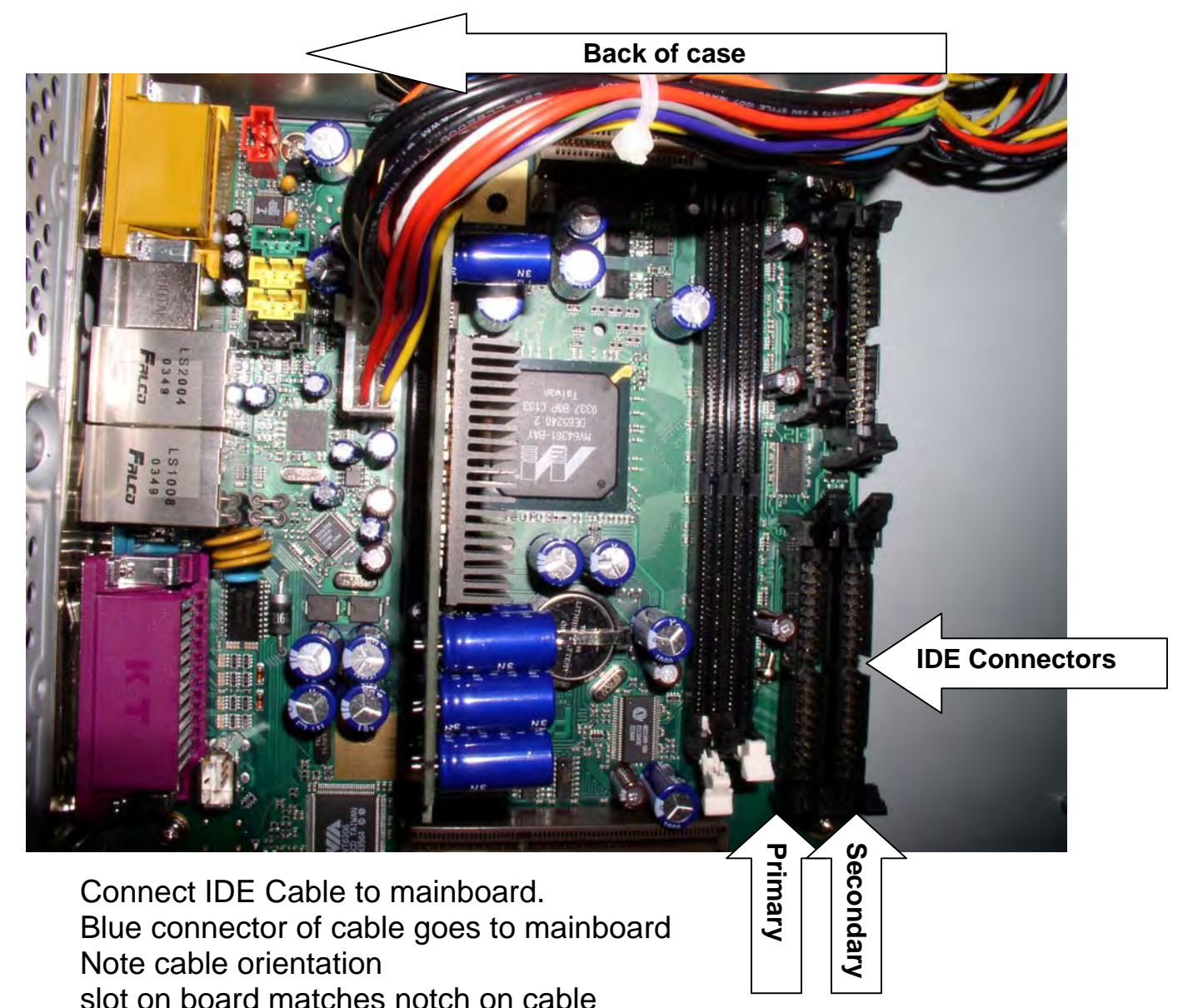

**Genesi –USA Open Desktop Workstation Operational Method Sheet Draft – June 2, 2004 Page 14 of 21**

#### IDE Connected to Board Mainboard is ESD Sensitive Use Precautions

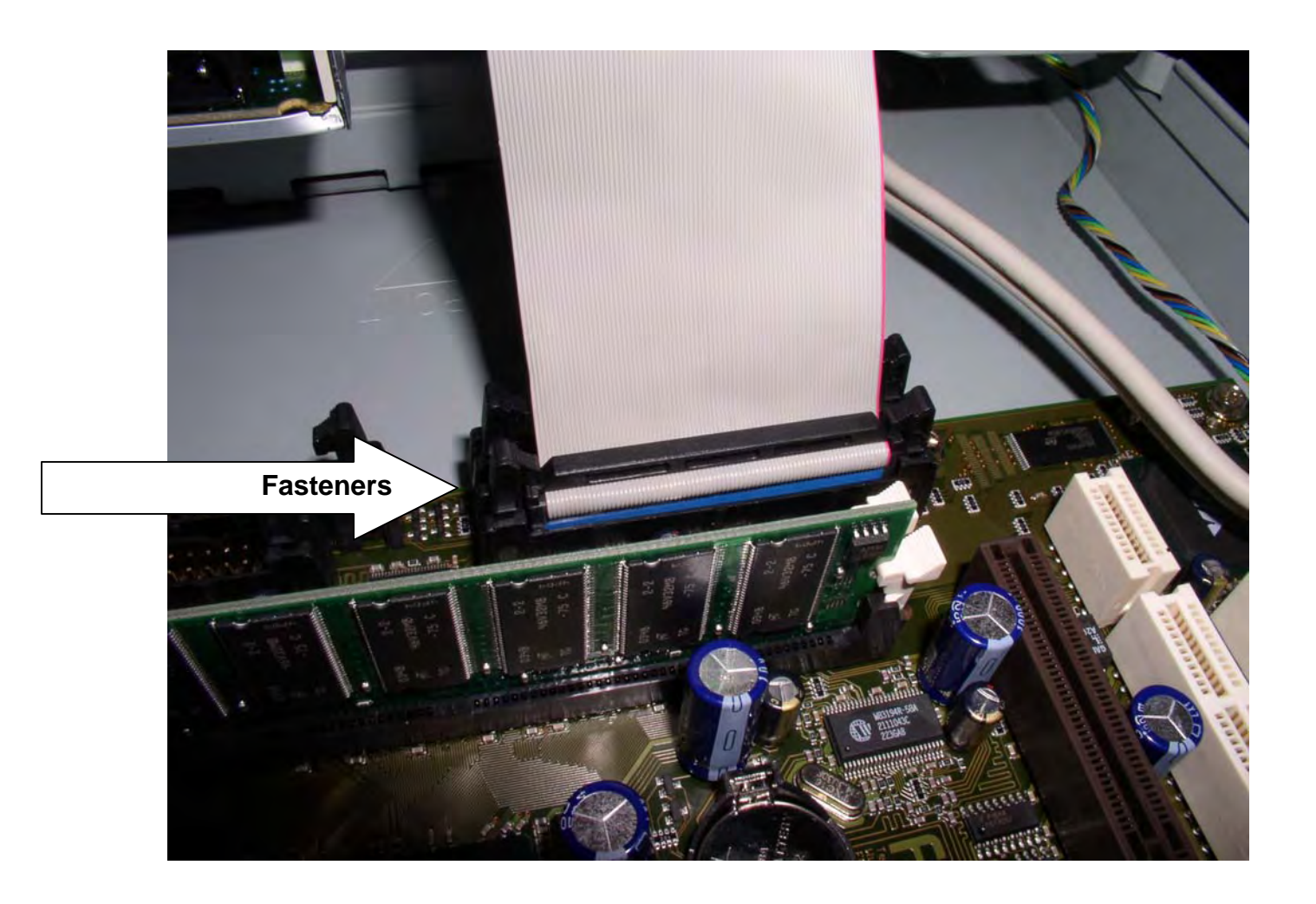

**Genesi –USA Open Desktop Workstation Operational Method Sheet Draft – June 2, 2004 Page 15 of 21**

### Connect IDE and Power Cable to Hard Drive

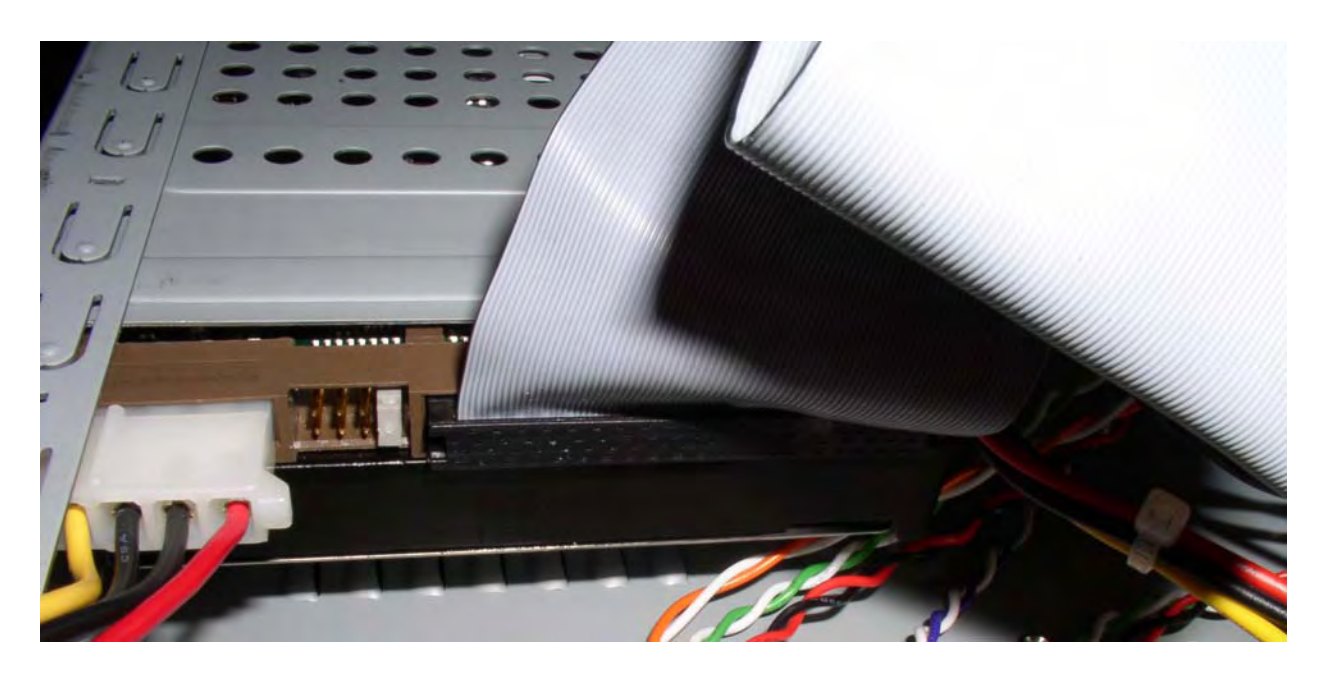

Connect Power Cable to Hard Drive. Note connector orientation Connect IDE Cable to Hard Drive Align tab in cable to slot in Hard Drive Connector.

**Genesi –USA Open Desktop Workstation Operational Method Sheet Draft – June 2, 2004 Page 16 of 21**

# Install DVD / CD

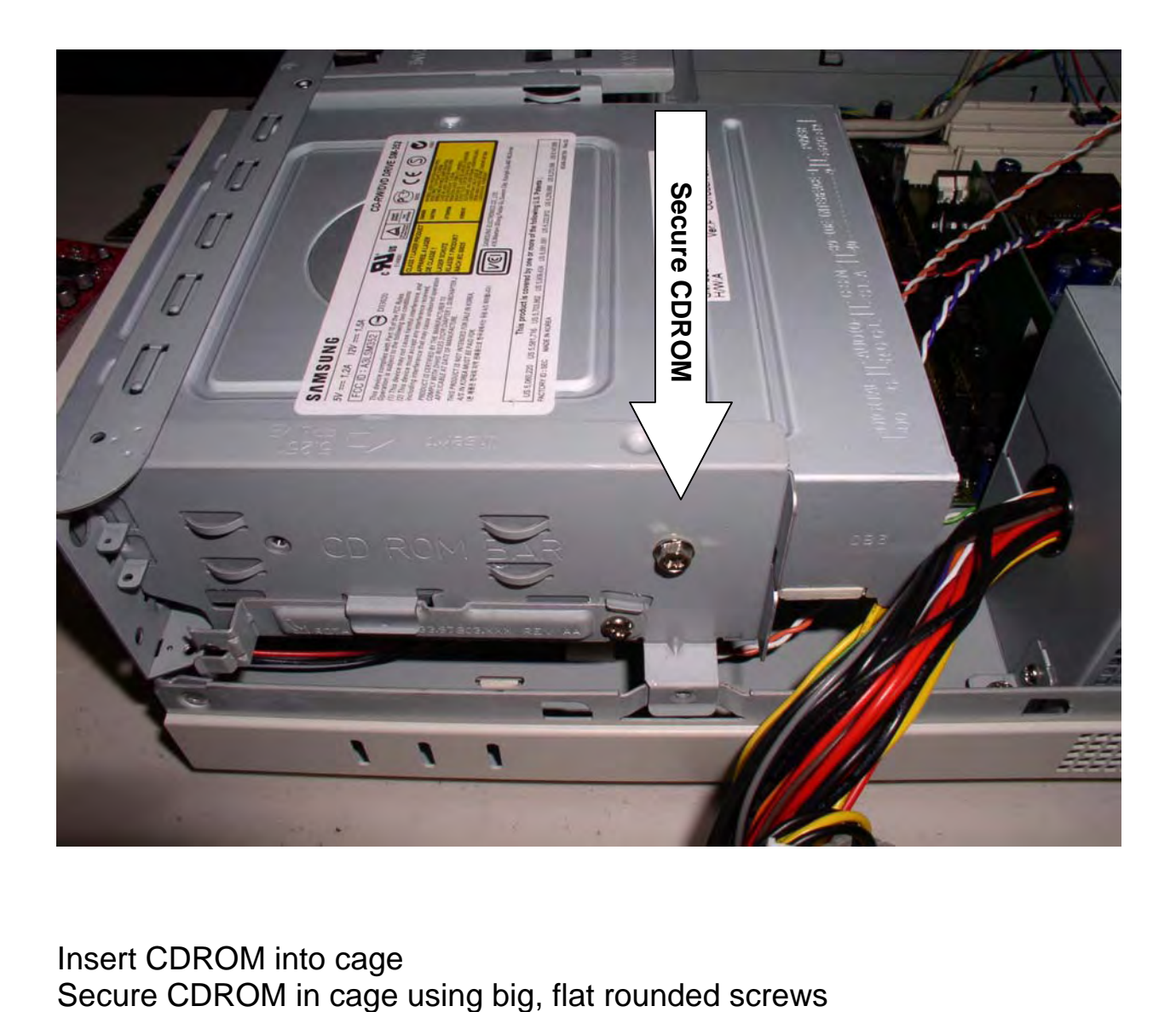

Insert CDROM into cage<br>Secure CDROM in cage using big, flat rounded screws

**Genesi –USA Open Desktop Workstation Operational Method Sheet Draft – June 2, 2004 Page 17 of 21**

### Connect IDE and Power Cables to CDROM

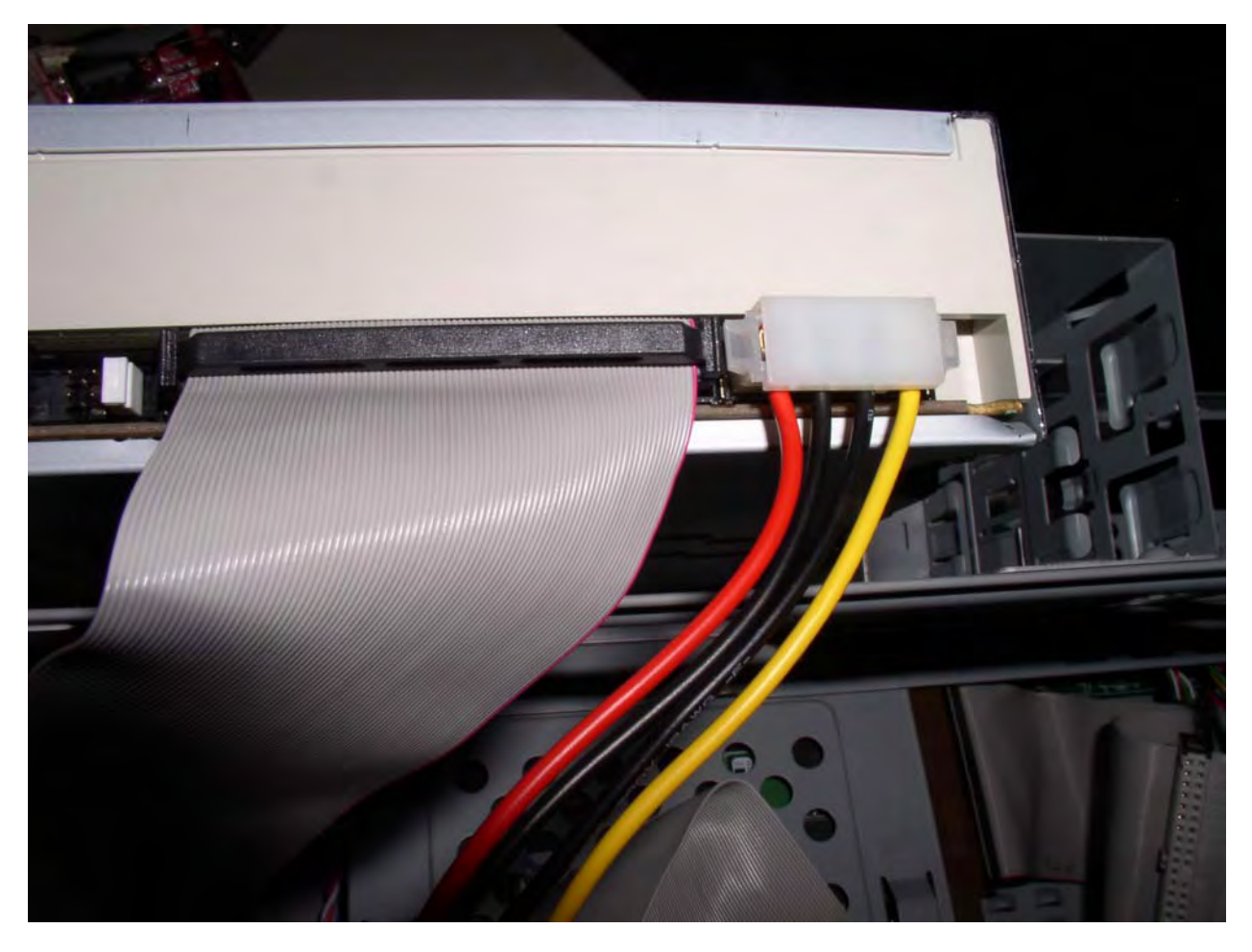

Connect Power Cable – Note cable orientation Connect IDE Cable Slot in CDROM aligns with notch in cable

**Genesi –USA Open Desktop Workstation Operational Method Sheet Draft – June 2, 2004 Page 18 of 21**

# Secure CDROM Cage to Case

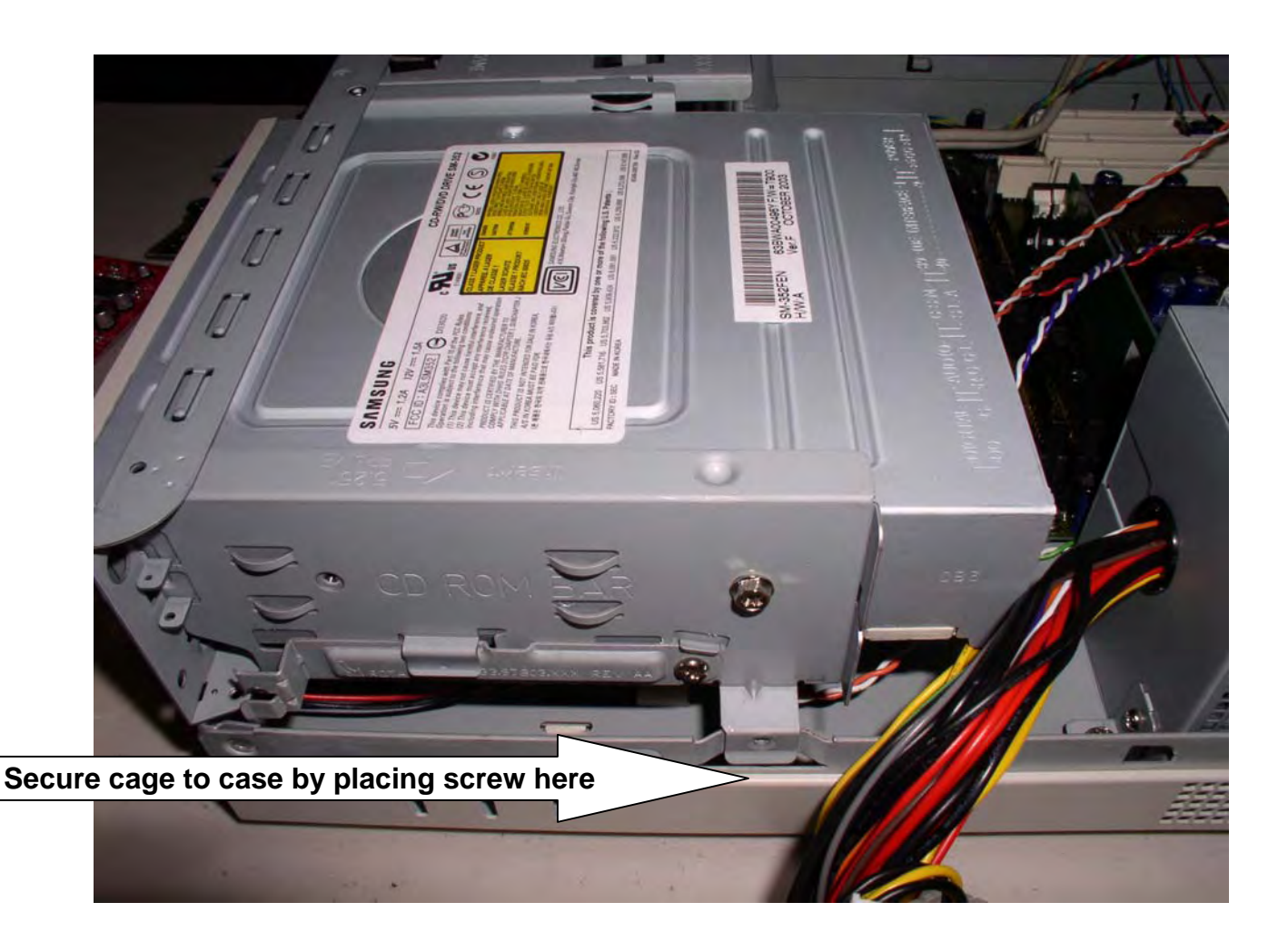

Secure CDROM cage to case using big, flat rounded screws

**Genesi –USA Open Desktop Workstation Operational Method Sheet Draft – June 2, 2004 Page 19 of 21**

Install Video Card Video Card and Mainboard are ESD Sensitive Use Precautions

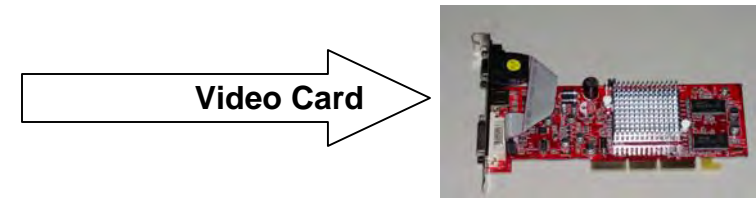

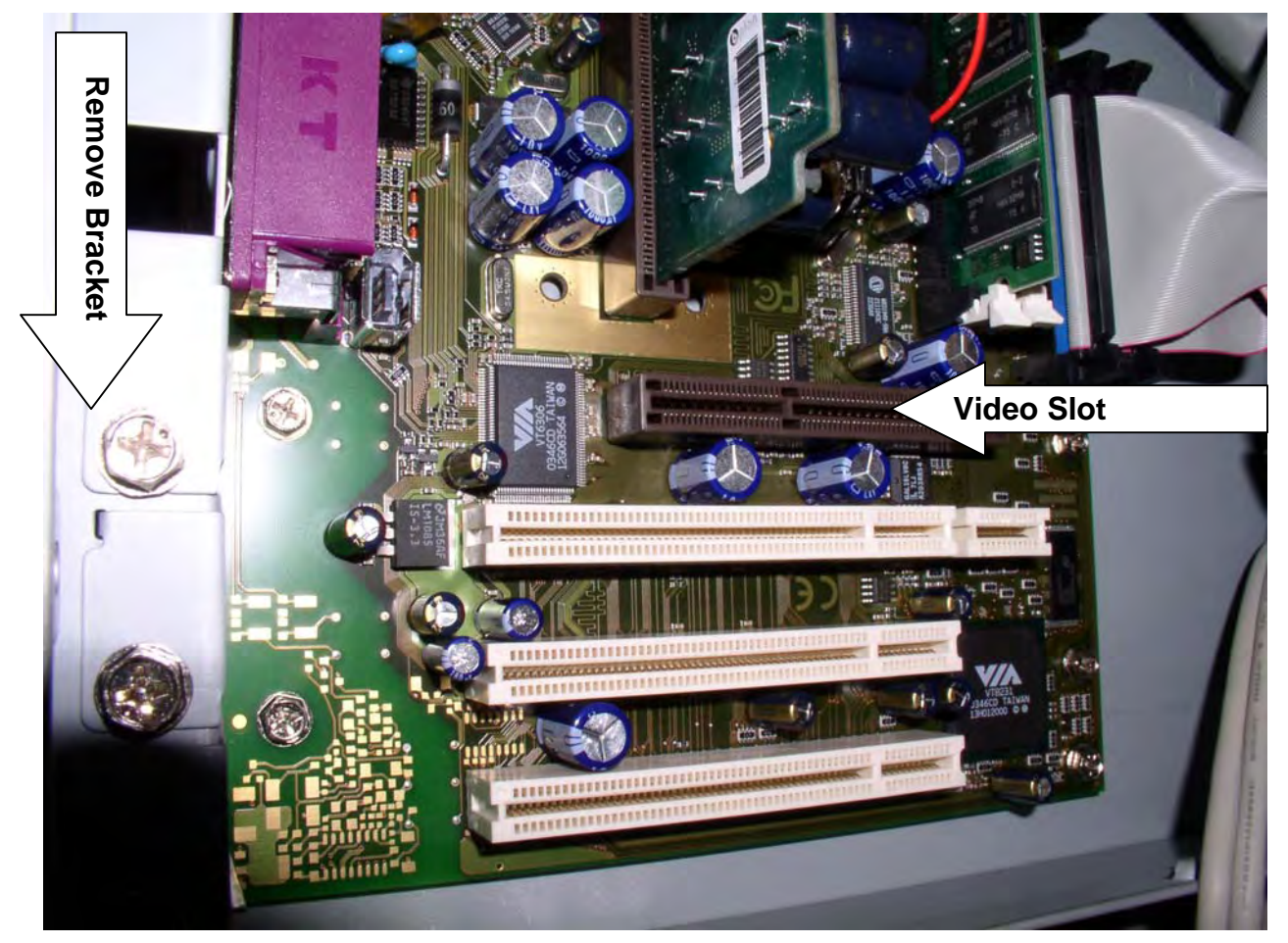

Remove designated bracket, save screw Insert Video Card in slot Screw Video Card into place

**Genesi –USA Open Desktop Workstation Operational Method Sheet Draft – June 2, 2004 Page 20 of 21**

### Video Card Installed

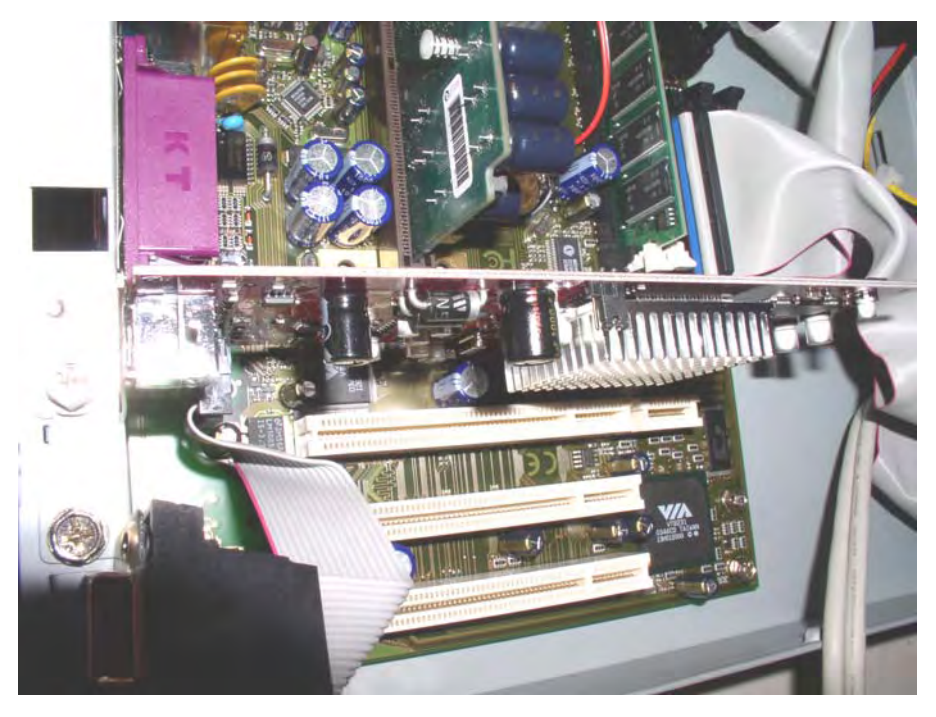

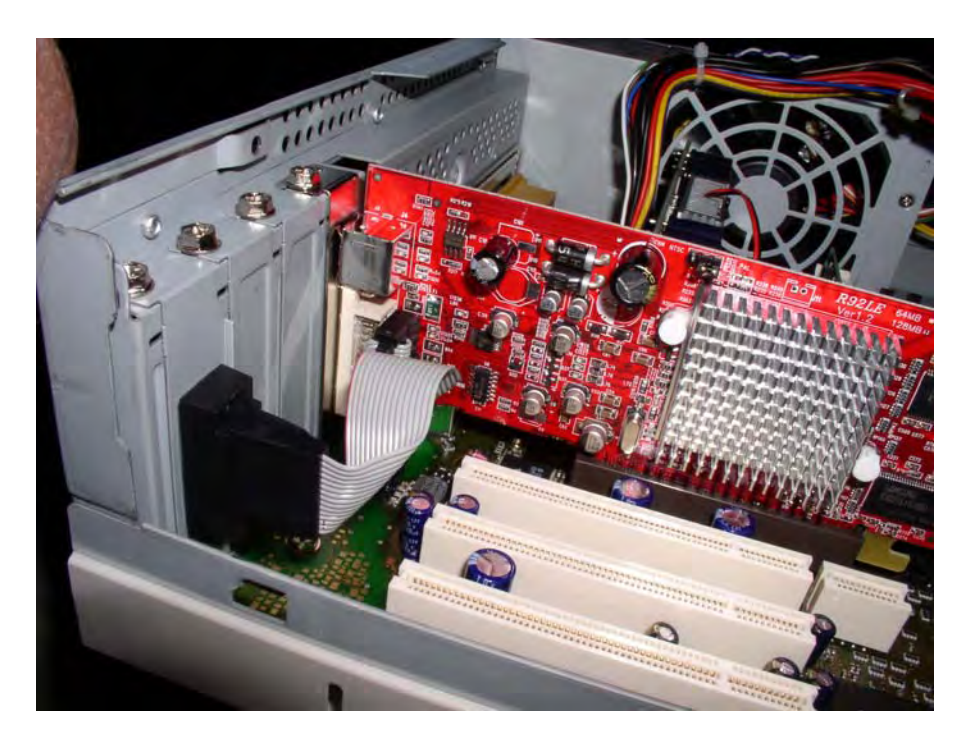

#### **Genesi –USA Open Desktop Workstation Operational Method Sheet Draft – June 2, 2004 Page 21 of 21**

### Case Clean-UP and Check

Gather loose wires

Secure with plastic wire holder

Ensure all screws are tight

Connect monitor, mouse and keyboard

Boot system to each operating system installed.

Replace case cover

Place system in box for shipping